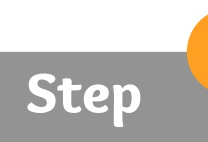

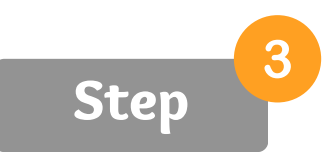

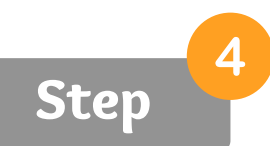

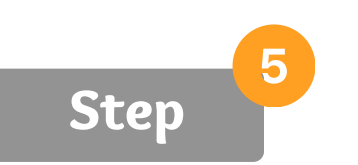

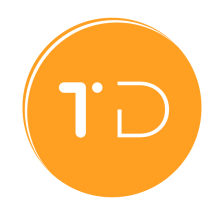

# **How to Sign-up for TD Staff**

#### Create a Portal Account

**Create a portal account and a password to access the event management portal for operators.**

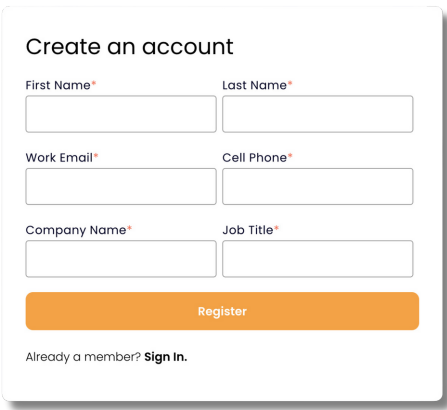

**Click on the "Add Event" button. If you don't have a subscription, it will bring you to the sign-up page.**

### Pick a Plan

- **Select TD Staff**
- **Select the right number of staff**
- **Choose between a monthly or**
- **annual subscription**

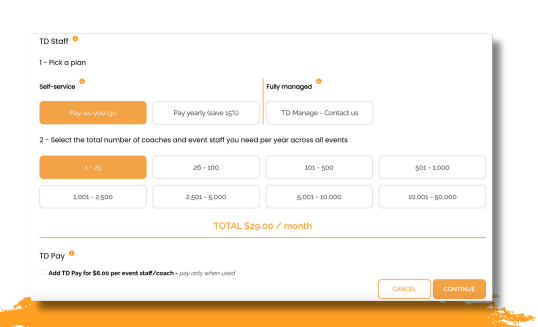

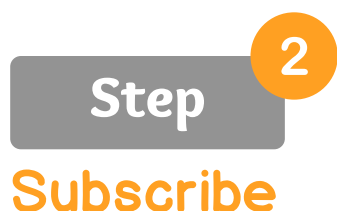

- **Select whether to add TD Pay**
- **Click "Continue"**

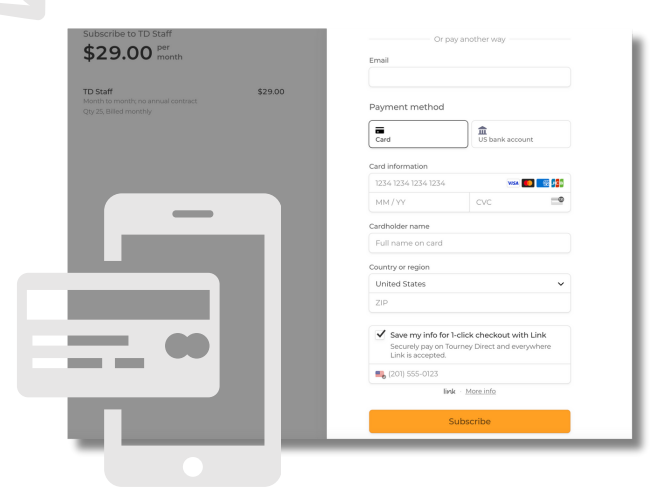

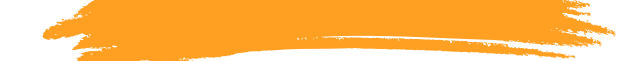

#### Pay with a Credit Card

**Simply follow the instructions on the screen to finish the secure payment process. Once you have successfully completed it, you will be automatically redirected back to the portal homepage.**

## **<https://operators.tourneydirect.com/>**

<https://operators.tourneydirect.com/register-operator-account>

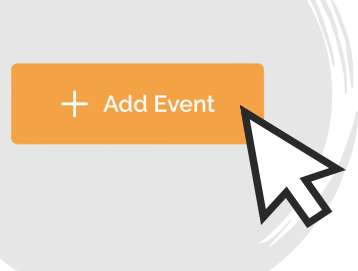

#### [Add Your Event Details](https://operators.tourneydirect.com/operator-add-event)

**Tell us more! Share the details of your event and start generating interest from coaches and staff.**

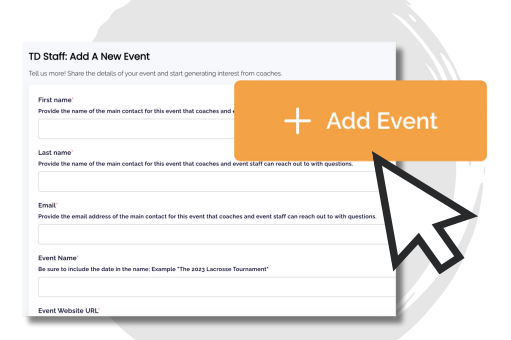

<https://operators.tourneydirect.com/operator-add-event>